## *How to run a Chat if you didn't book it!*

**''I'm a Medic…'has been designed so that other teachers can run the Chat for you. Pass on this document to them.** 

## **You will need:**

- Log in cards for the students (these are supplied by the booking teacher and should be printed from the PDF).
- Computers or iPads/ tablets (one per student or one per pair)

Read this out to the students before the Chat starts:

*I'm a Medic, Get me out of here* is an activity where you can connect with real healthcare workers online. You will find out about the different career paths within the NHS. We are taking part in the ZONE NAME. *Askalim a Medic, Get me out of here is an*<br>*Askalify Rou will find out abou* 

There are three functions:

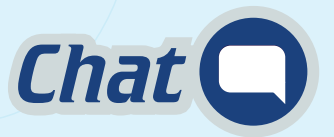

As a class, we will have a 40 minute live-chat with some of the healthcare workers. It's all text-based (no video or audio), and you can ask the healthcare workers any questions you like. You can see who has signed up for your Chat on your dashboard. Each Chat has a moderator, who makes sure the chat is running smoothly. As a class, we will have a 40 minute live-class **20 minute workers**. It's all text-based (no video or audio

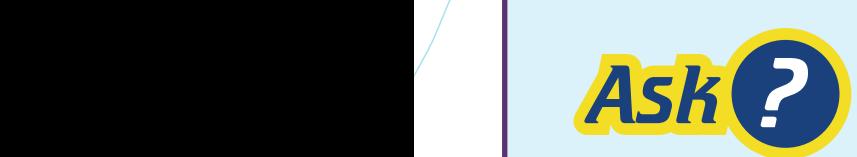

You can ask the healthcare workers whatever you like, even if they **ASK ?** *Chaters and send your questions any time and, if you leave an email address, you'll get an email when you've been answered. Question and answers stay on the site so have a look around and see what other* email address, you'll get an email when you've been answered. Questions and answers stay on the site so have a look around and see what others have asked.

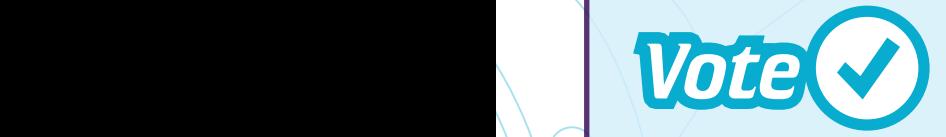

Each week you can vote for your favourite healthcare team. At the end of the Zone, the team with the most votes will win a £500 prize! Read how the teams plan to spend the money on their profiles and ask them about it. The teams are competing for your vote – who deserves it most?

## **To access the Chat:**

Students log in to the Chat at: https://imamedic.uk/ using the details on their login cards. Click on the 'Chat' link.

The Chat will open 5 minutes before the Chat is due to start.

The moderator will be there to make sure the Chat runs smoothly and will explain how the Chat will work.

## **After the Chat:**

Once the Chat is finished, students will no longer be able to send messages. Tell the students to ask follow up questions by clicking the Ask link. Tell the students to vote for their favorite scientist by clicking the Vote link. Students can log off.

**Download** to send this information to others.